## meteo control

# *MX-MODUL RS485/422*

### Schnellstart-Anleitung

Stand 20230210

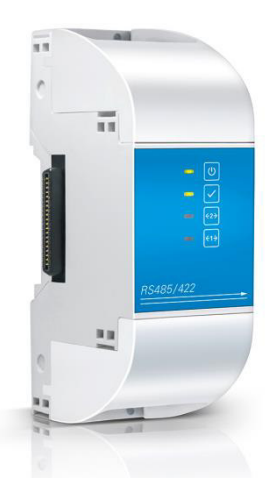

 $\mathbf{1}$ 

## $\mathbf{mc}$  |meteo|control|

### **GERÄTEÜBERSICHT**

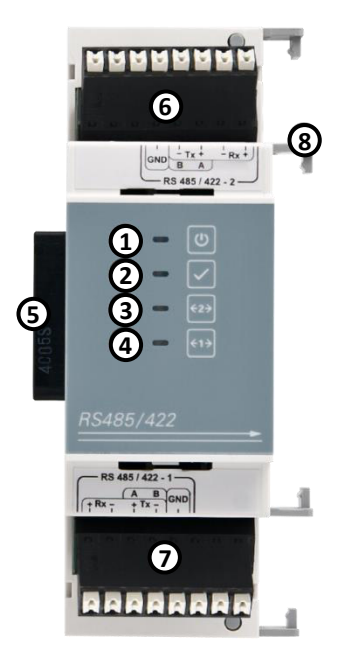

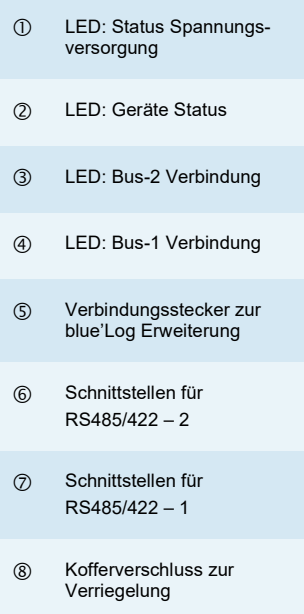

**2**

### $mc$  |meteo|control|

### ANSCHLUSSREIHENFOLGE

Die folgende Reihenfolge muss beim Anschluss von MX-Modulen an das blue'Log X Basisgerät beachtet werden:

- Die Anzahl der Linien (inkl. Linie mit Pfeil) im unteren Bereich der Frontseite des blue'Log X Basisgerätes und der MX-Module geben Auskunft über die Anschlussreihenfolge.
- Bei Installation verschiedener MX-Module müssen diese von links nach rechts sortiert nach der aufsteigender Anzahl an Linien (inkl. Linie mit Pfeil) montiert werden. Folgende Abbildung beschreibt die richtige Vorgehensweise.

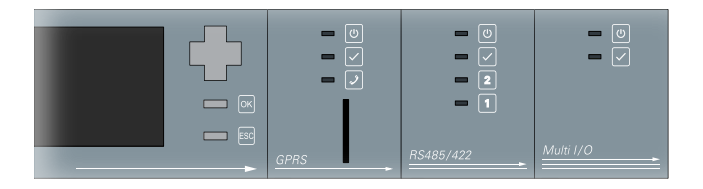

#### **ACHTUNG**

Ī

#### **Reihenfolge Erweiterungsmodule**

Bei Anschluss der MX-Module in falscher Reihenfolge, ist eine korrekte Funktion der Erweiterungsmodule nicht gew‰hrleistet.

## **3**

## $\mathbf{mc}$  |meteo|control|

### VORBEREITUNG

- Entfernen Sie die obere und untere Klemmenabdeckung an Ihrem blue'Log X Basisgerät.
- Schalten Sie Ihr blue'Log X Basisgerät spannungsfrei.
- Entfernen Sie die Seitenabdeckung am rechten Gehäuserand Ihres blue'Log X Basisgeräts entsprechend der Bedienungsanleitung.

#### **MONTAGE**

Das blue'Log X Basisgerät ① wird durch das MX-Modul RS485/422 2 um zusätzliche Schnittstellen 3 und 4 erweitert.

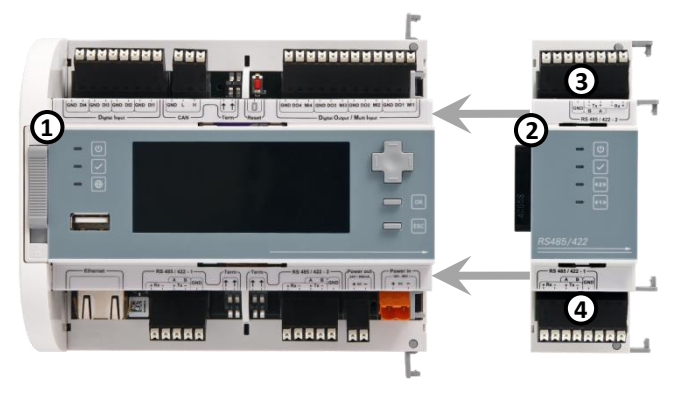

- (1) blue'Log X Basisgerät (3) RS485/422 Schnittstelle 2
- ò MX-Modul RS485/422 ô RS485/422 Schnittstelle 1
- 

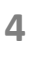

## $\mathbf{mc}$  |meteo|control|

- Stecken Sie das MX-Modul RS485/422 2<sup>\*</sup> an das blue'Log X Basisgerät  $\mathbb{O}^*$ , sodass kein Spalt mehr zwischen dem Basisgerät und dem Erweiterungsmodul besteht. Prüfen Sie den korrekten Sitz.
- Verriegeln Sie beide Geräte miteinander (①\* und ②\*) indem Sie die zuvor geöffneten Kofferverschlüsse wieder schließen.
- Verbinden Sie nun die zuvor entfernte Seitenabdeckung mit der rechten Gehäuseseite des Erweiterungsmoduls.

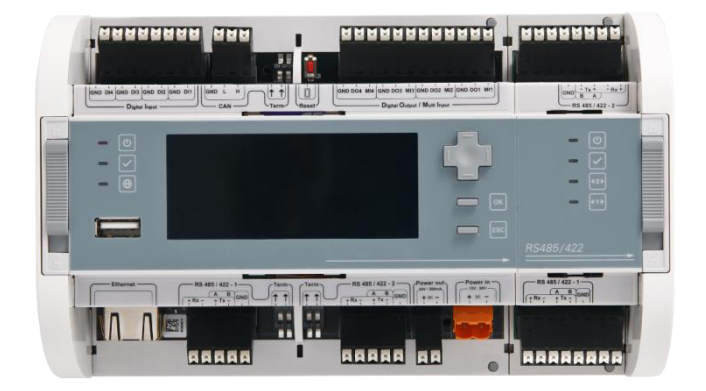

### ANSCHI USSBELEGUNG

Folgende Anschlussbelegung gilt für beide (oben und unten) RS485/422 Schnittstellen (3<sup>\*</sup> und 4<sup>\*</sup>).

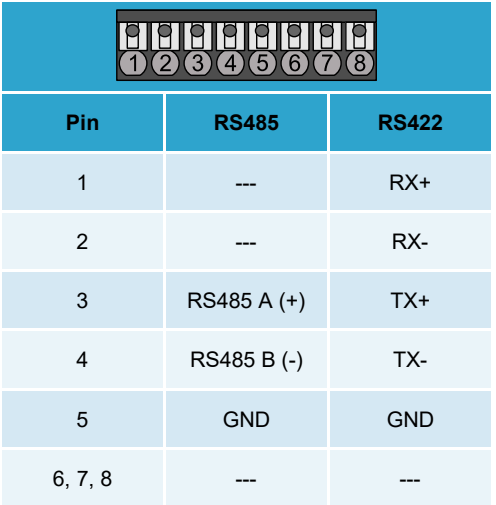

**6**

# $\mathbf{mc}$   $|\text{meteo}|$ control $|\text{}$

### STATUS-LEDS

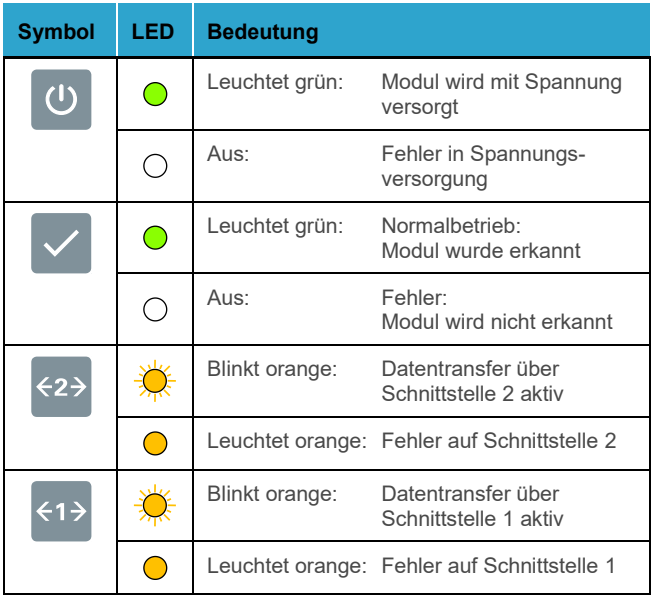

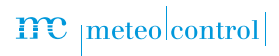

Weitere Informationen[: www.meteocontrol.com](file://///netapp01/deposit/05_Product_Management/500_Products/520_Data_Logger/blueLog_MX_Modules/538202_MX_Module_RS485_422/Manual/Quick_start_guide/Version/www.meteocontrol.de)

Text und Abbildungen entsprechen dem technischen Stand bei Drucklegung • Technische Änderungen vorbehalten • Keine Haftung für Druckfehler. Artikelnummer 832047 • Stand 20230210